# Struts 2 **Série Java WEB – Cartão de Referência**

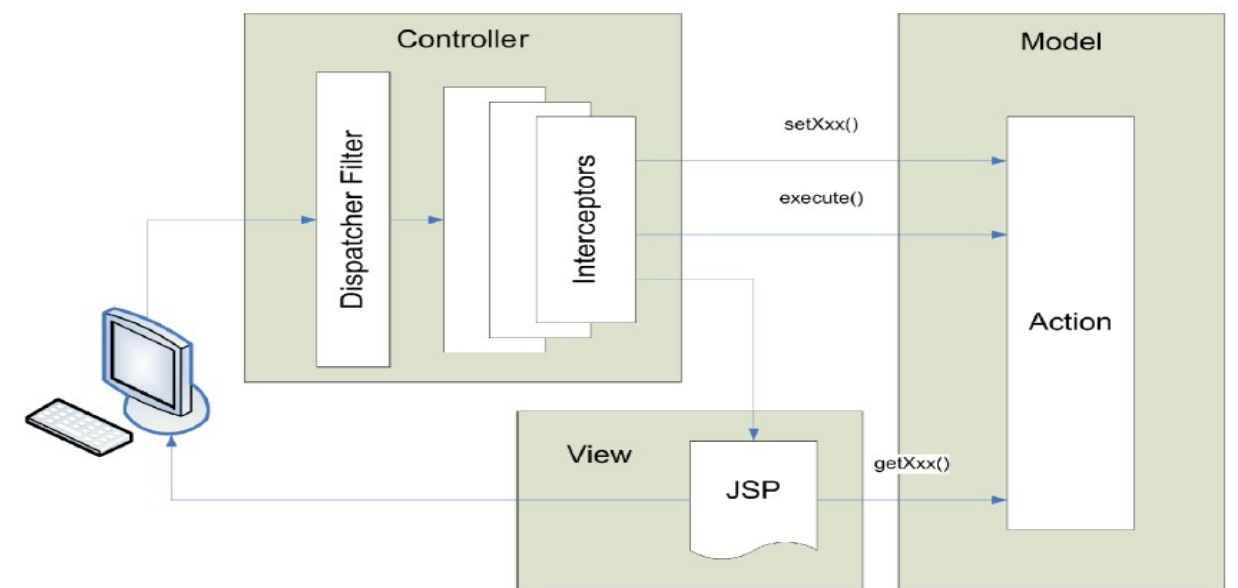

### **Configurando a aplicação WEB**

O arquivo descritor **web.xml** contém um filtro e seu mapeamento. Por padrão, o filtro está mapeado para /\*, ou seja, todos os pedidos serão interceptados, mas apenas aqueles que termina com um sufixo específico (.action, por padrão) e alguns caminhos especiais (para arquivos estáticos) serão processados e tratados pelo Struts 2:

```
<web-app>
\langle \ldots \rangle<filter>
   <filter-name>struts2</filter-name>
   <filter-class>
org.apache.struts2.dispatcher.ng.filter.Struts
PrepareAndExecuteFilter
   </filter-class>
  </filter>
  <filter-mapping>
   <filter-name>struts2</filter-name>
   <url-pattern>/*</url-pattern>
 </filter-mapping>
\langle \ldots \rangle<web-app>
```
### **Configurando o Struts**

Realizado no arquivo struts.xml, que contém as actions, validation, interceptors e results:

```
\langlestruts>
 <constant name="struts.custom.i18n.resources"
  value="global" />
  <constant
  name="struts.enable.DynamicMethodInvocation"
  value="false" />
  <constant name="struts.devMode" 
  value="false" />
  <package name="default" namespace="/" 
  extends="struts-default">
  <default-action-ref name="menu" />
                                                  </struts>
```

```
 <global-results>
  <result name="error">/error.jsp</result>
 </global-results>
 <global-exception-mappings>
  <exception-mapping 
   exception="java.lang.Exception" 
   result="error"/>
 </global-exception-mappings>
 <!-- Ação Padrão -->
 <action name="menu">
  <result>/pags/Menu.jsp</result>
 </action>
 <!-- Exemplo de um CRUD -->
 <action name="lst[Tabela]" 
 class="acao.Listagem[Tabela]">
  <result>/pags/[Tabela]Inc.jsp</result>
 </action>
 <action name="cad[Tabela]" 
  class="acao.Modificar[Tabela]" 
 method="inserir">
  <result name="sucesso" type="redirect">
  /lst[Tabela].action</result>
 </action>
 <action name="exc[Tabela]" 
  class="acao.Modificar[Tabela]"
  method="excluir">
  <result name="sucesso" type="redirect">
   /lst[Tabela].action</result>
 </action>
 <action name="alt[Tabela]" method="obter"
  class="acao.Modificar[Tabela]">
  <result name="sucesso">
   /pags/[Tabela]Alt.jsp</result>
 </action>
 <action name="mod[Tabela]"
  class="acao.Modificar[Tabela]"
 method="alterar">
  <result name="sucesso" type="redirect">
  /lst[Tabela].action</result>
 </action>
```
</package>

## Struts 2 **Série Java WEB – Cartão de Referência**

### **DICA:** Planeje e elabore toda a estrutura do seu sistema, antes mesmo de começar a programar. **Configurando a aplicação WEB**

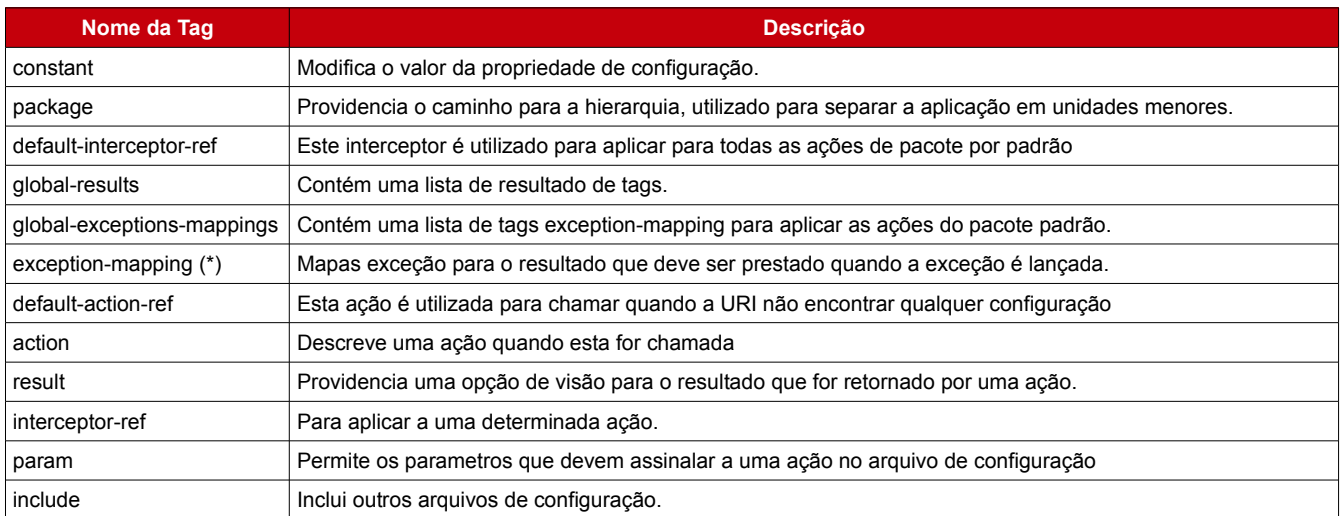

#### **Actions**

No Struts 2, quando uma ação é executada, o resultado será utilizado para controlar o fluxo – Essas seqüências simples ("sucess", "error", "input", ..) será usado para chamar um determinado resultado - Este resultado pode ser um despachante para uma visão (arquivo JSP), renderizar um modelo Freemarker, gerar um gráfico, uma saída xml, entre outros, sendo totalmente independente de sua ação. Nota: quando a validação falhar, o resultado passado será por padrão "input".

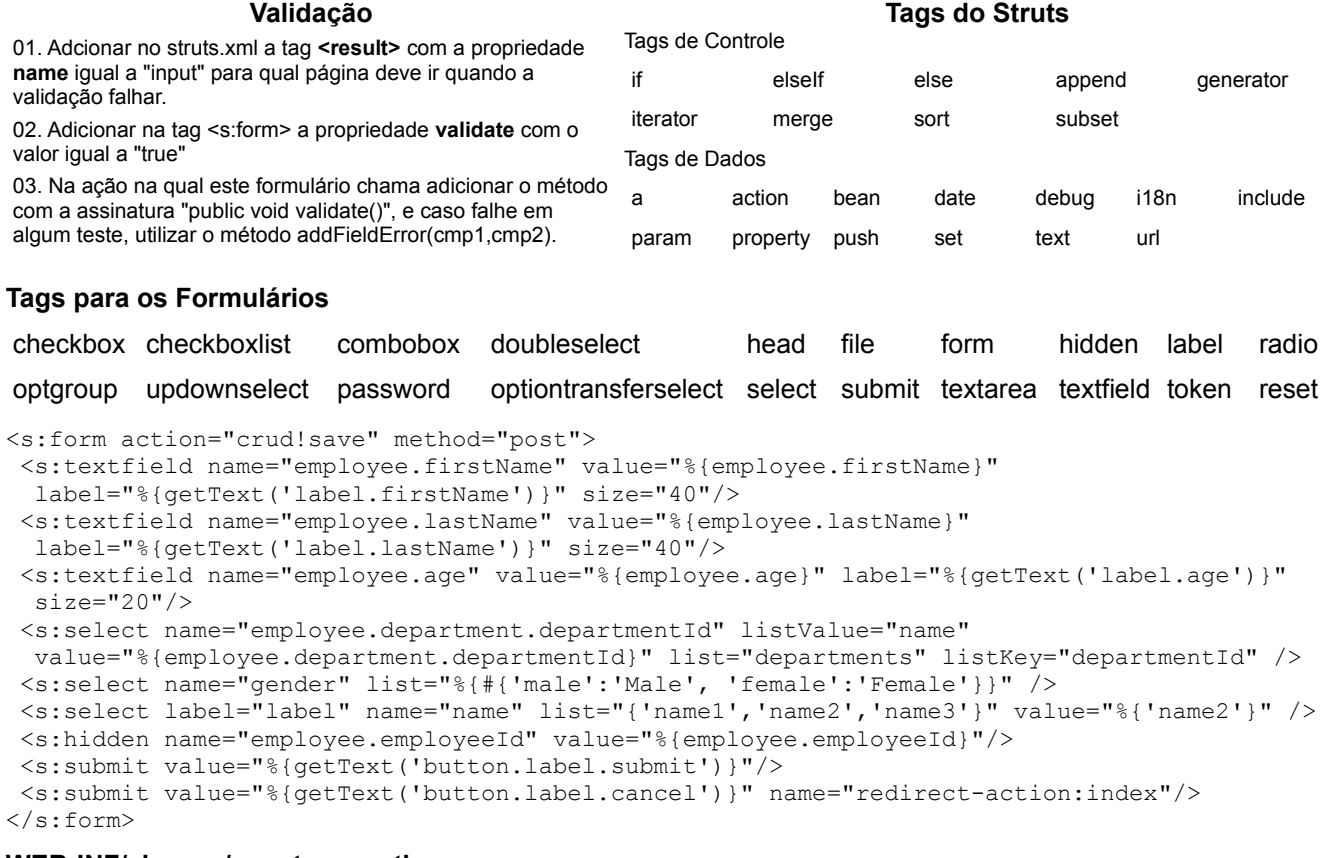

#### **WEB-INF/classes/guest.properties**

Este arquivo conterá chaves e valores para internacionalizar a aplicação WEB de uma forma simples. Por exemplo: ao invés de "Bem-vindo!" na sua página, deve-se usar especificamente uma chave (por exemplo 'WELCOME\_MSG') com um determinado valor ('Bem-vindo!'). Pela adição de novos pacotes de recursos, você pode substituir essa chave e especificar um valor diferente "Bienvenue!" por exemplo, para uma localidade francesa. **Tag genéricos** são utilizados para controlar o fluxo de execução quando as páginas render. Essas tags também permitem a extração de dados de outros lugares do que a sua ação ou a pilha de valor, tais como localização, JavaBeans, e incluindo URLs adicionais ou execuções ação.